## How to export to winforms datagrid in C# and ByteScout Spreadsheet SDK

This code in C# shows how to export to winforms datagrid with this how to tutorial

These sample source codes on this page below are demonstrating how to export to winforms datagrid in  $C\#$ . ByteScout Spreadsheet SDK can export to winforms datagrid. It can be used from C#. ByteScout Spreadsheet SDK is the SDK to create, read, modify and calculate spreadsheets. Formula calculations are supported, import and export to and from JSON, CSV, XML, databases, arrays.

This rich sample source code in C# for ByteScout Spreadsheet SDK includes the number of functions and options you should do calling the API to export to winforms datagrid. This C# sample code is all you need for your app. Just copy and paste the code, add references (if needs to) and you are all set! Use of ByteScout Spreadsheet SDK in C# is also explained in the documentation included along with the product.

Free trial version of ByteScout Spreadsheet SDK is available for download from our website. Get it to try other source code samples for C#.

C# - Form1.Designer.cs

```
namespace ImportExportFromWinFormsDataGrid.CSharp
{
        partial class Form1
        {
                /// Required designer variable.
                private System.ComponentModel.IContainer components = null;
                /// Clean up any resources being used.
                /// true if managed resources should be disposed; otherwise, false.
                protected override void Dispose(bool disposing)
                {
                        if (disposing && (components != null))
                        {
                                components.Dispose();
                        }
                        base.Dispose(disposing);
                }
```

```
#region Windows Form Designer generated code
                /// Required method for Designer support - do not modify
                /// the contents of this method with the code editor.
                private void InitializeComponent()
                \{this.dataGrid1 = new System.Windows.Forms.DataGrid();this.dataGridTableStyle1 = new
System.Windows.Forms.DataGridTableStyle();
                        this.dataGridTextBoxColumn1 = new
System.Windows.Forms.DataGridTextBoxColumn();
                        this.btnImport = new System.Windows.Forms.Button();
                        this.bthExport = new System.Windows.Forms.Button();
                        this.openFileDialog1 = new
System.Windows.Forms.OpenFileDialog();
                        ((System.ComponentModel.ISupportInitialize)
(this.dataGrid1)).BeginInit();
                        this.SuspendLayout();
                        // dataGrid1
                        this.dataGrid1.Anchor = ((System.Windows.Forms.AnchorStyles)
((((System.Windows.Forms.AnchorStyles.Top | System.Windows.Forms.AnchorStyles.Bottom)
System.Windows.Forms.AnchorStyles.Left)
System.Windows.Forms.AnchorStyles.Right)));
                        this.dataGrid1.DataMember = "";
                        this.dataGrid1.HeaderForeColor =
System.Drawing.SystemColors.ControlText;
                        this.dataGrid1.Location = new System.Drawing.Point(12, 12);this.dataGrid1.Name = "dataGrid1";
                        this.dataGrid1.Size = new System.Drawing.Size(438, 308);
                        this.dataGrid1.TabIndex = \emptyset;
                        this.dataGrid1.TableStyles.AddRange(new
System.Windows.Forms.DataGridTableStyle[] {
            this.dataGridTableStyle1});
                        // dataGridTableStyle1
                        this.dataGridTableStyle1.DataGrid = this.dataGrid1;
                        this.dataGridTableStyle1.GridColumnStyles.AddRange(new
System.Windows.Forms.DataGridColumnStyle[] {
            this.dataGridTextBoxColumn1});
                        this.dataGridTableStyle1.HeaderForeColor =
System.Drawing.SystemColors.ControlText;
                        //
                        // dataGridTextBoxColumn1
                        this.dataGridTextBoxColumn1.Format = "";
                        this.dataGridTextBoxColumn1.FormatInfo = null;
                        this.dataGridTextBoxColumn1.NullText = "";
                        this.dataGridTextBoxColumn1.Width = 75;// btnImport
```

```
this.btnImport.Anchor = ((System.Windows.Forms.AnchorStyles)
((System.Windows.Forms.AnchorStyles.Bottom |
System.Windows.Forms.AnchorStyles.Right)));
                        this.btnImport.Location = new System.Drawing.Point(238, 326);
                        this.btnImport.Name = "btnImport";
                        this.btnImport.Size = new System.Drawing.Size(212, 23);
                        this.btnImport.TabIndex = 1;
                        this.btnImport.Text = "Import from DataGrid to spreadsheet";this.btnImport.UseVisualStyleBackColor = true;
                        this.btnImport.Click += new
System.EventHandler(this.btnImport_Click);
                        // btnExport
                        this.btnExport.Anchor = ((System.Windows.Forms.AnchorStyles)
((System.Windows.Forms.AnchorStyles.Bottom |
System.Windows.Forms.AnchorStyles.Right)));
                        this.btnExport.Location = new System.Drawing.Point(238, 355);
                        this.btnExport.Name = "btnExport";
                        this.btnExport.Size = new System.Drawing.Size(212, 23);
                        this.btnExport.TabIndex = 2;
                        this.btnExport.Text = "Export from spreadsheet to DataGrid";
                        this.btnExport.UseVisualStyleBackColor = true;
                        this.btnExport.Click += new
System.EventHandler(this.btnExport_Click);
                        //
                        // openFileDialog1
                        this.openFileDialog1.FileName = "openFileDialog1";
                        this.openFileDialog1.Filter = "Excel files
(*.xls;*.xlsx)|*.xls;*.xlsx|All files|*.*";
                        // Form1
                        this.AutoScaleDimensions = new System.Drawing.SizeF(6F, 13F);
                        this.AutoScaleMode = System.Windows.Forms.AutoScaleMode.Font;
                        this.ClientSize = new System.Drawing.Size(462, 390);
                        this.Controls.Add(this.btnExport);
                        this.Controls.Add(this.btnImport);
                        this.Controls.Add(this.dataGrid1);
                        this.Name = "Form1";
                        this.Text = "ImportFromWinFormsDataGrid";
                        ((System.ComponentModel.ISupportInitialize)
(this.dataGrid1)).EndInit();
                        this.ResumeLayout(false);
                }
                #endregion
                private System.Windows.Forms.DataGrid dataGrid1;
                private System.Windows.Forms.Button btnImport;
                private System.Windows.Forms.Button btnExport;
                private System.Windows.Forms.OpenFileDialog openFileDialog1;
                private System.Windows.Forms.DataGridTableStyle dataGridTableStyle1;
                private System.Windows.Forms.DataGridTextBoxColumn
dataGridTextBoxColumn1;
```
C# - Form1.cs

```
using System;
using System.Data;
using System.Diagnostics;
using System.IO;
using System.Windows.Forms;
using Bytescout.Spreadsheet;
namespace ImportExportFromWinFormsDataGrid.CSharp
{
        public partial class Form1 : Form
        {
                public Form1()
                {
                        InitializeComponent();
                        dataGrid1.DataSource = GetDemoDataTable();
                }
                private void btnImport_Click(object sender, EventArgs e)
                {
                        Cursor = Cursors.WaitCursor;
                        {
                                const string fileName =
"CSharpImportFromDataTable.xls";
                                // retrieve DataTable from DataGrid
                                DataTable dataTable = (DataTable)
dataGrid1.DataSource;
                                // Create spreadsheet
                                Spreadsheet spreadsheet = new Spreadsheet();
                                // Import data from DataTable into spreadheet
                                spreadsheet.ImportFromDataTable(dataTable);
                                // Insert row with column captions
                                Worksheet worksheet = spreadsheet.Worksheets[0];
                                worksheet.Rows.Insert(0);
                                for (int colIndex = 0; colIndex <
dataTable.Columns.Count; colIndex++)
                                {
                                        worksheet.Cell(0, colIndex).Value =
dataTable.Columns[colIndex].Caption;
                                }
```
}

```
// Save the spreadsheet
                                if (File.Exists(fileName)) File.Delete(fileName);
                                spreadsheet.SaveAs(fileName);
                                // Close spreadsheet
                                spreadsheet.Close();
                                // Open the spreadsheet
                                Process.Start(fileName);
                        }
                        {
                                Cursor = Cursors.Default;
                        }
                }
                private void btnExport_Click(object sender, EventArgs e)
                \mathfrak{f}if (openFileDialog1.ShowDialog() == DialogResult.OK)
                        {
                                Cursor = Cursors.WaitCursor;
                                {
                                         // Create spreadsheet
                                         Spreadsheet spreadsheet = new Spreadsheet();
spreadsheet.LoadFromFile(openFileDialog1.FileName);
                                         // Export to DataGrid
                                         DataTable dataTable =
spreadsheet.ExportToDataTable();
                                         dataGrid1.DataSource = dataTable;
                                }
                                {
                                        Cursor = Cursors.Default;
                                }
                        }
                }
                /// Fills a data table of the periodic table of elements.
                private DataTable GetDemoDataTable()
                \{DataTable periodicTable = new DataTable("PeriodicTable");
                        periodicTable.Columns.Add("Name", typeof(string));
                        periodicTable.Columns.Add("Symbol", typeof(string));
                        periodicTable.Columns.Add("AtomicNumber", typeof(int));
                        DataRow dr = periodicTable.Rows.Add();
                        dr[0] = "Hydrogen";dr[1] = "H";
```
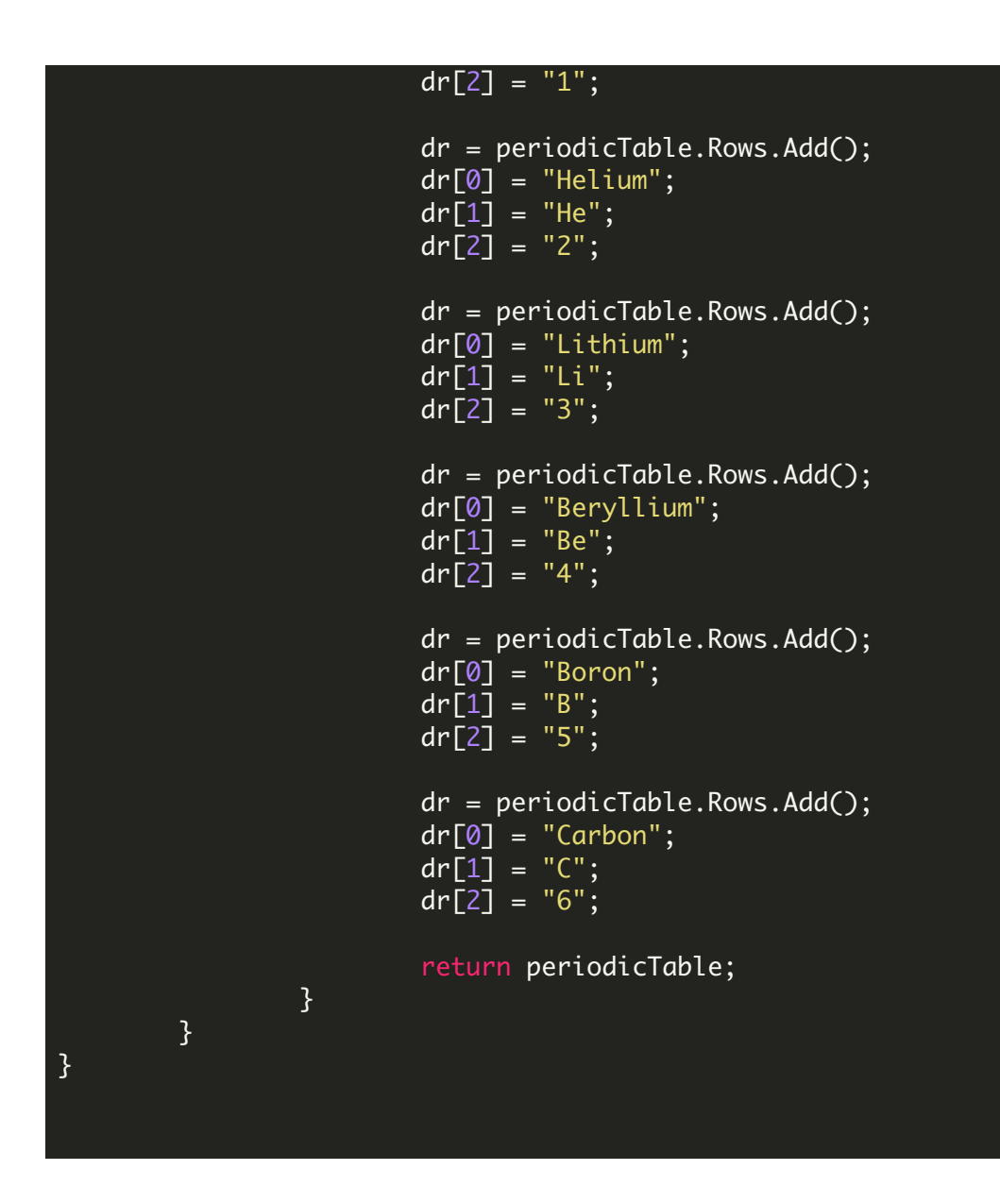

C# - Program.cs

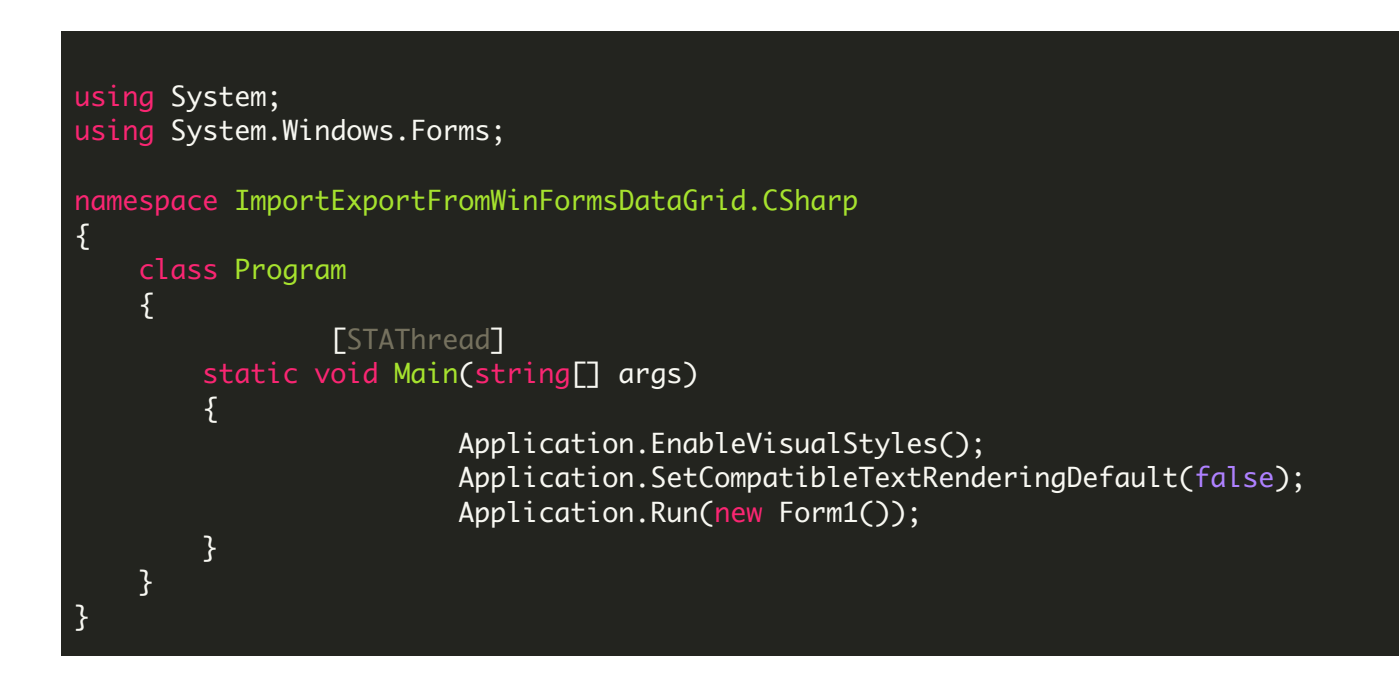

FOR MORE INFORMATION AND FREE TRIAL:

Download Free Trial SDK [\(on-premise](https://bytescout.com/download/web-installer?utm_source=pdf-source-code-sample) version)

Read more about ByteScout [Spreadsheet](https://bytescout.com/products/developer/spreadsheetsdk/bytescoutspreadsheetsdk.html?utm_source=pdf-source-code-sample) SDK

Explore [documentation](https://bytescout.com/documentation/index.html)

Visit [www.ByteScout.com](https://bytescout.com/?utm_source=pdf-source-code-sample)

or

Get Your Free API Key for [www.PDF.co](https://pdf.co/) Web API